## **BAB V**

## **IMPLEMENTASI DAN PENGUJIAN SISTEM**

### **5.1. IMPLEMENTASI**

Implementasi adalah kegiatan dimana perancangan diterjemahkan menjadi suatu program yang dapat dioperasikan. Pada kegiatan ini dilakukan pengkodean program dengan menggunakan *SublimeText* 3, bahasa pemrograman PHP dan *database* MySql. Hasil dari implementasi dijelaskan pada sub-sub bab berikut :

### **5.1.1. Tampilan Halaman Utama Pengunjung**

1. Tampilan Halaman Beranda

Halaman beranda merupakan halaman utama dimana di dalam halaman ini menyediakan daftar berita. Halaman beranda pada gambar 5.1 merupakan hasil

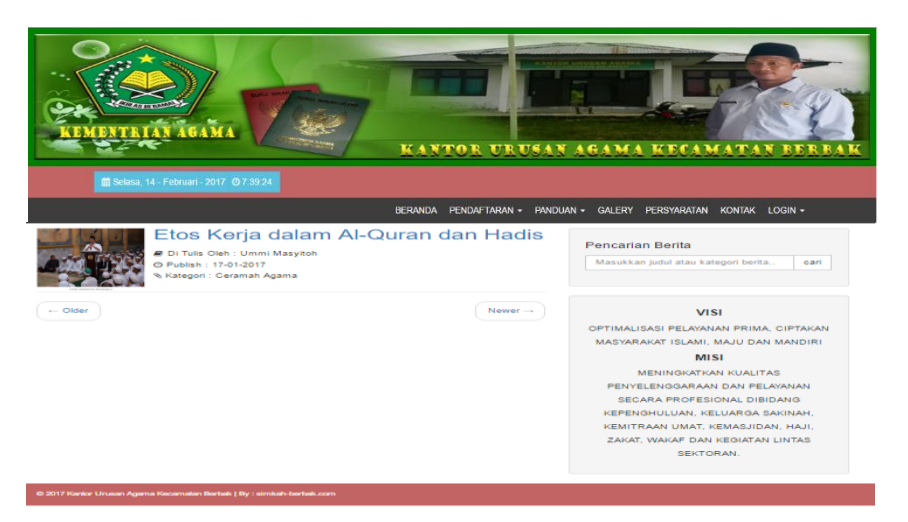

Gambar 5.1 : Tampilan Halaman Beranda

rancangan pada gambar 4.22.

### 2. Tampilan Halaman Pendaftaran Nikah

Halaman pendaftaran nikah merupakan halaman yang berisi formulir pendaftaran pengajuan nikah, seperti biodata calon mempelai pria dan wanita serta mengupload *file* persyaratan yang harus dipenuhi oleh pengunjung yang ingin mendaftar. Adapun bentuk halaman pendaftaran nikah pada gambar 5.2 merupakan hasil rancangan pada gambar 4.25.

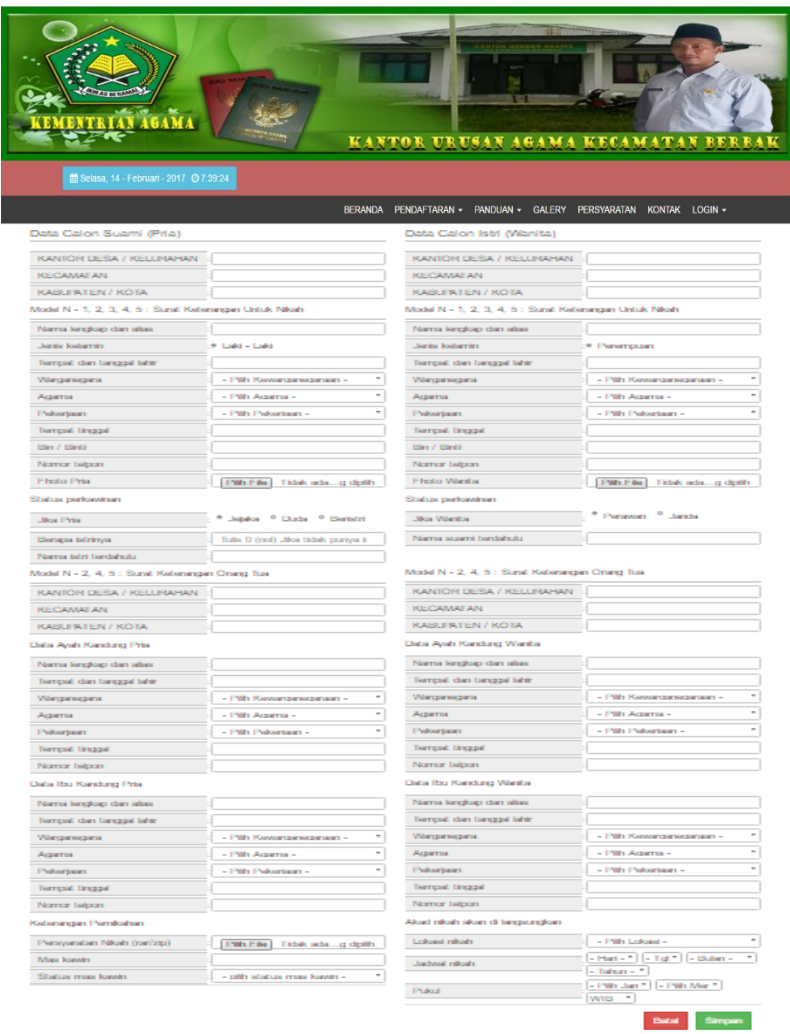

### 3. Tampilan Halaman Pendaftaran Wakaf

Halaman pendaftaran wakaf merupakan halaman yang berisi formulir pendaftaran pengajuan wakaf untuk melakukan pendafataran wakaf secara *online* di Kantor Urusan Agama Kecamatan berbak Kabupaten Tanjung Jabung Timur Provinsi Jambi. Halaman ini bertujuan untuk memberikan kemudahan bagi pengunjung yang ingin mewakafkan tanahnya. Adapun tampilan halaman pendaftaran wakaf pada gambar 5.3 merupakan hasil rancanagan pada gambar 4.26.

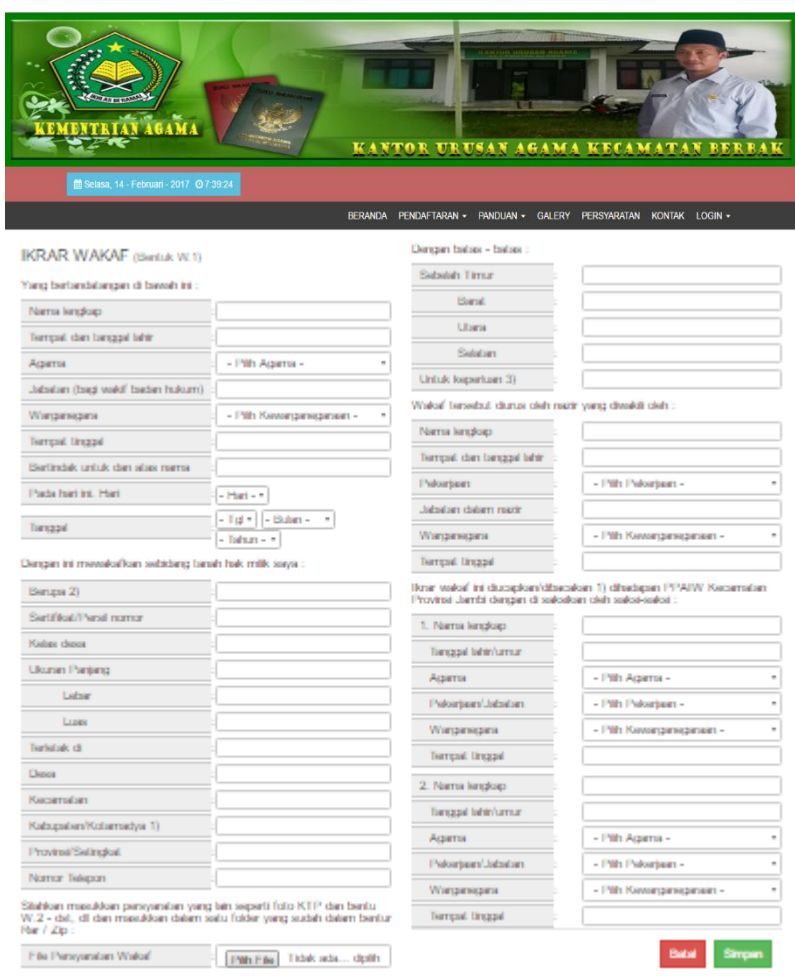

## 4. Tampilan Halaman Galeri Foto

Tampilan halaman galeri foto berisikan kumpulan foto dokumentsi pernikahan yang telah terlaksana pada Kecamatan Berbak. Tampilan halaman galeri foto pada gambar 5.4 merupakan hasil rancangan pada gambar 4.32.

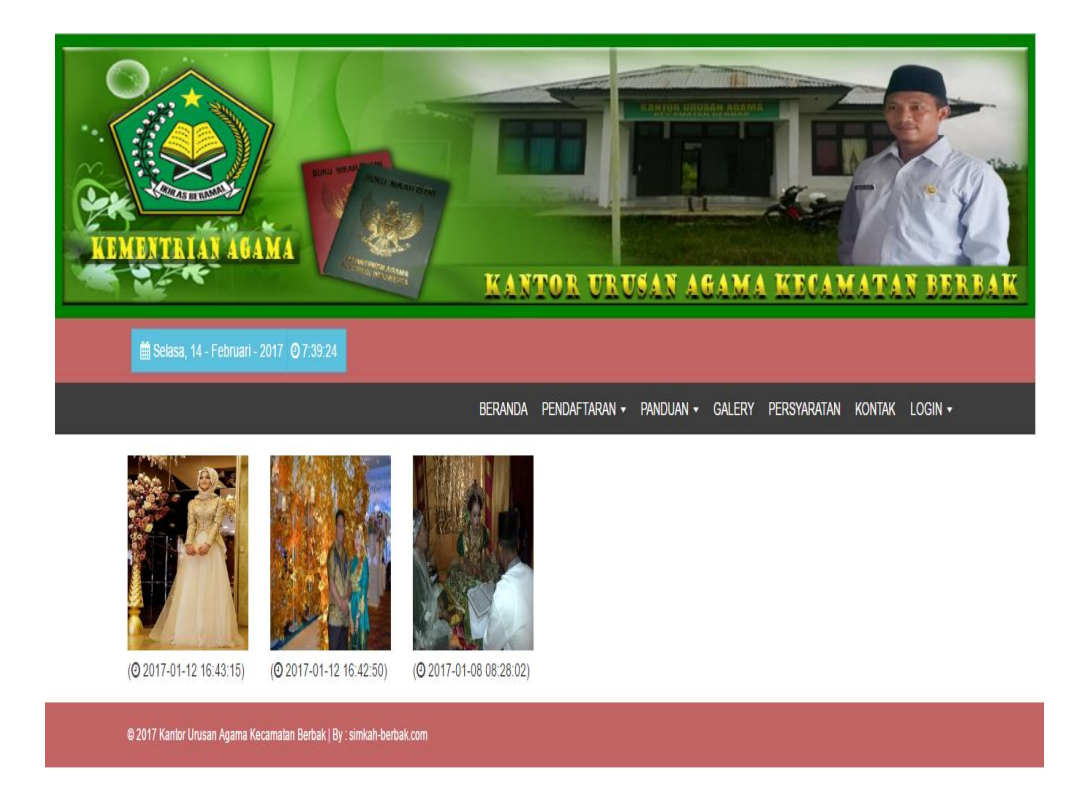

### 5. Tampilan Halaman *Download* Persyaratan

Halaman download persyaratan merupakan halaman yang berisikan *file* persyaratan yang harus di*download* oleh pengunjung untuk memenuhi persyaratan dalam pengajuan nikah dan wakaf. Adapun bentuk implementasi dari halaman *download* persyaratan pada gambar 5.5 merupakan hasil dari rancangan pada 4.27.

| <b>108-NNUSAN-AGAM</b><br><b>AGAMA</b><br>KANTOR URUSAN AGAMA KECAMATAN BERBAK |             |                                                                      |                |                |                       |                                             |               |  |  |  |
|--------------------------------------------------------------------------------|-------------|----------------------------------------------------------------------|----------------|----------------|-----------------------|---------------------------------------------|---------------|--|--|--|
|                                                                                |             | <b>自 Selasa, 14 - Februari - 2017</b> © 7:39:24                      |                |                |                       |                                             |               |  |  |  |
|                                                                                |             | File Persyaratan Nikah                                               | <b>BERANDA</b> | PENDAFTARAN -  | File Persyratan Wakaf | PANDUAN • GALERY PERSYARATAN KONTAK LOGIN • |               |  |  |  |
| <b>No</b>                                                                      | <b>Nama</b> | <b>Tanggal</b>                                                       | <b>Unduh</b>   | <b>No</b>      | <b>Nama</b>           | <b>Tanggal</b>                              | <b>Unduh</b>  |  |  |  |
| 1                                                                              | Model N - 1 | 12-01-2017 10:47:35                                                  |                | 1              | Model W - 1           | 12-01-2017 10:51:22                         | 土             |  |  |  |
| $\overline{2}$                                                                 | Model N - 2 | 12-01-2017 10:47:52                                                  | 孟              | $\overline{2}$ | Model W - 2           | 12-01-2017 10:52:13                         | Δ             |  |  |  |
| 3                                                                              | Model N - 3 | 12-01-2017 10:48:18                                                  |                | 3              | Model W - 3           | 12-01-2017 10:52:23                         | Δ             |  |  |  |
| 4                                                                              | Model N - 1 | 12-01-2017 10:50:27                                                  | 孟              | 4              | Model W - 4           | 12-01-2017 10:52:33                         | $\frac{1}{2}$ |  |  |  |
| 5                                                                              | Model N - 1 | 12-01-2017 10:50:36                                                  | ۷              | 5              | Model W - 5           | 12-01-2017 10:52:44                         | Δ             |  |  |  |
| 6                                                                              | Model N - 1 | 12-01-2017 10:50:45                                                  | 医              |                |                       |                                             |               |  |  |  |
| 7                                                                              | Model N - 1 | 12-01-2017 10:51:00                                                  |                |                |                       |                                             |               |  |  |  |
|                                                                                |             | @ 2017 Kantor Urusan Agama Kecamatan Berbak   By : simkah-berbak.com |                |                |                       |                                             |               |  |  |  |

Gambar 5.5 : Tampilan Halaman *Download* Persyaratan

6. Tampilan Halaman Kontak

Halaman kontak merupakan halaman yang berisikan nomor telepon dan email yang dapat dihubungi oleh pengunjung jika ingin mendapatkan informasi lebih. Adapun bentuk tampilan halaman kontak pada gambar 5.6 meripakan hasil dari

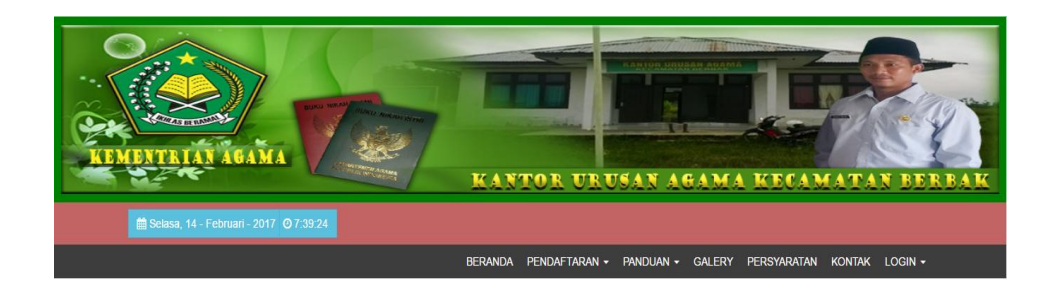

# Kontak Kantor Urusan Agama Kecamatan Berbak

36571 Kecamatan Berbak

Tanjung Jabung Timur

- € P: (+62)853-8322-6536
- ⊡ E: kuaberbak@gmail.com
- O H: Senin Jum'at: 8:00 AM s/d 4:00 PM

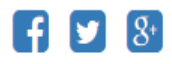

rancangan pada gambar 4.34.

## 7. Tampilan Halaman *Login* Pengunjung

Tampilan halaman *login* pengunjung merupakan halaman bagi pengunjung yang telah melakukan pendaftaran dan *login* menggunakan nomor register dan *password* yang telah terdaftar. Adapun tampilan halaman *login* pengunjung dapat dilihat pada gambar 5.7 dan 5.8 merupakan hasil dari rancangan pada gambar 4.35.

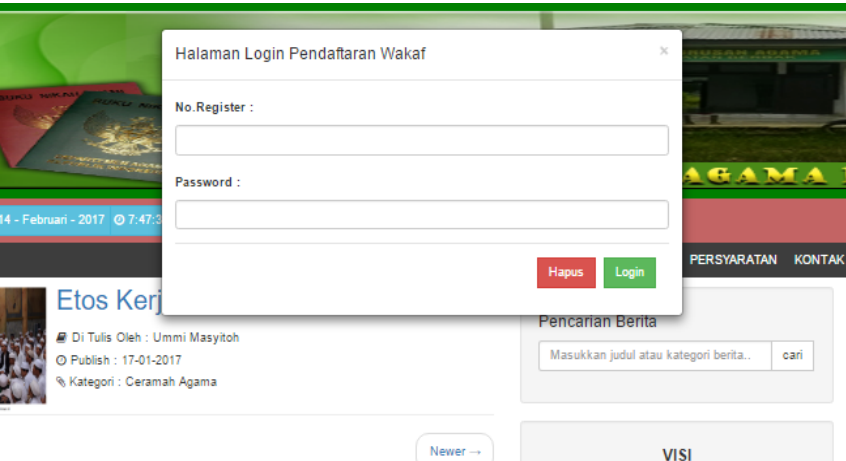

Gambar 5.7 : Tampilan Halaman *Login* Wakaf

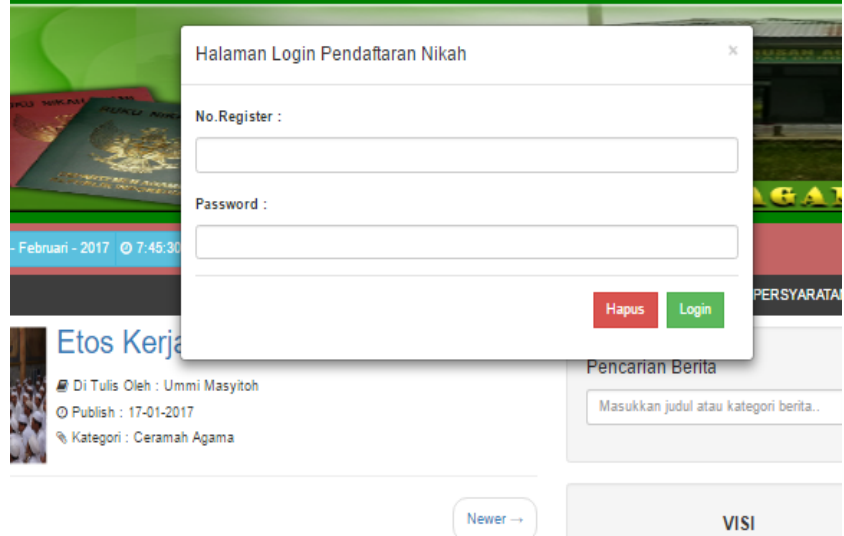

## 8. Tampilan Lihat Data Pendaftaran Nikah

Tampilan lihat data pendaftar nikah merupakan halaman yang menampilkan biodata diri pengunjung yang telah terdaftar berdasarkan *session login* pengunjung. Adapun tampilan halaman lihat data pendaftar nikah pada gambar 5.9 merupakan

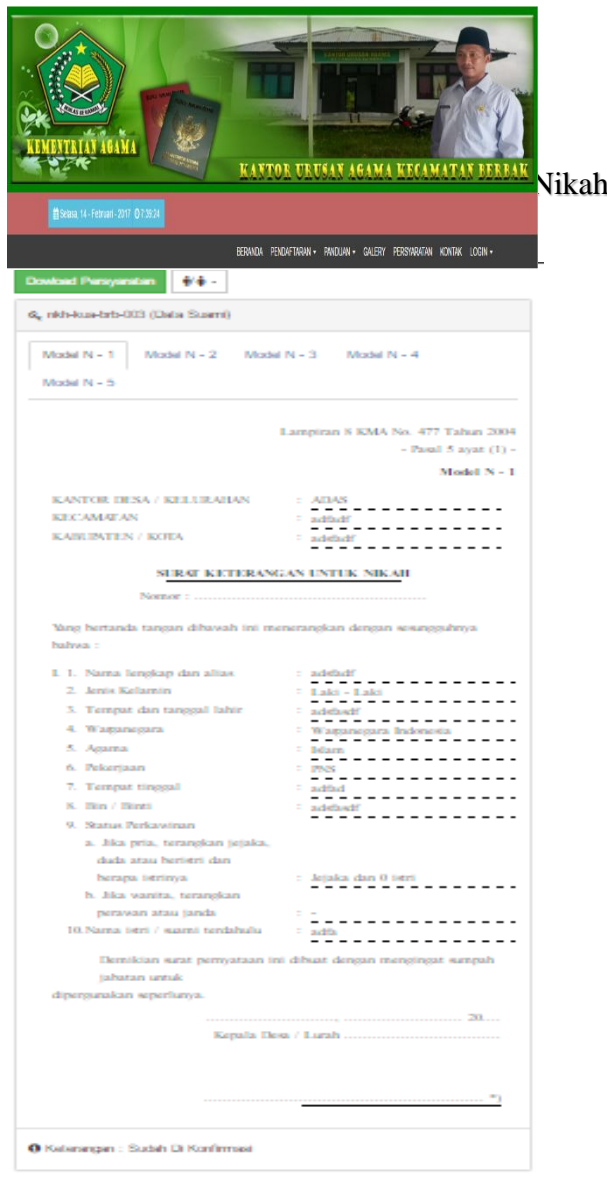

hasil rancangan pada gambar 4.36.

## 9. Tampilan Lihat Data Pendaftaran Wakaf

Tampilan lihat data pendaftar wakaf merupakan halaman yang menampilkan biodata diri pengunjung yang telah terdaftar berdasarkan *session login* pengunjung. Adapun tampilan halamn lihat data pendaftar wakaf pada gambar 5.10 merupakan

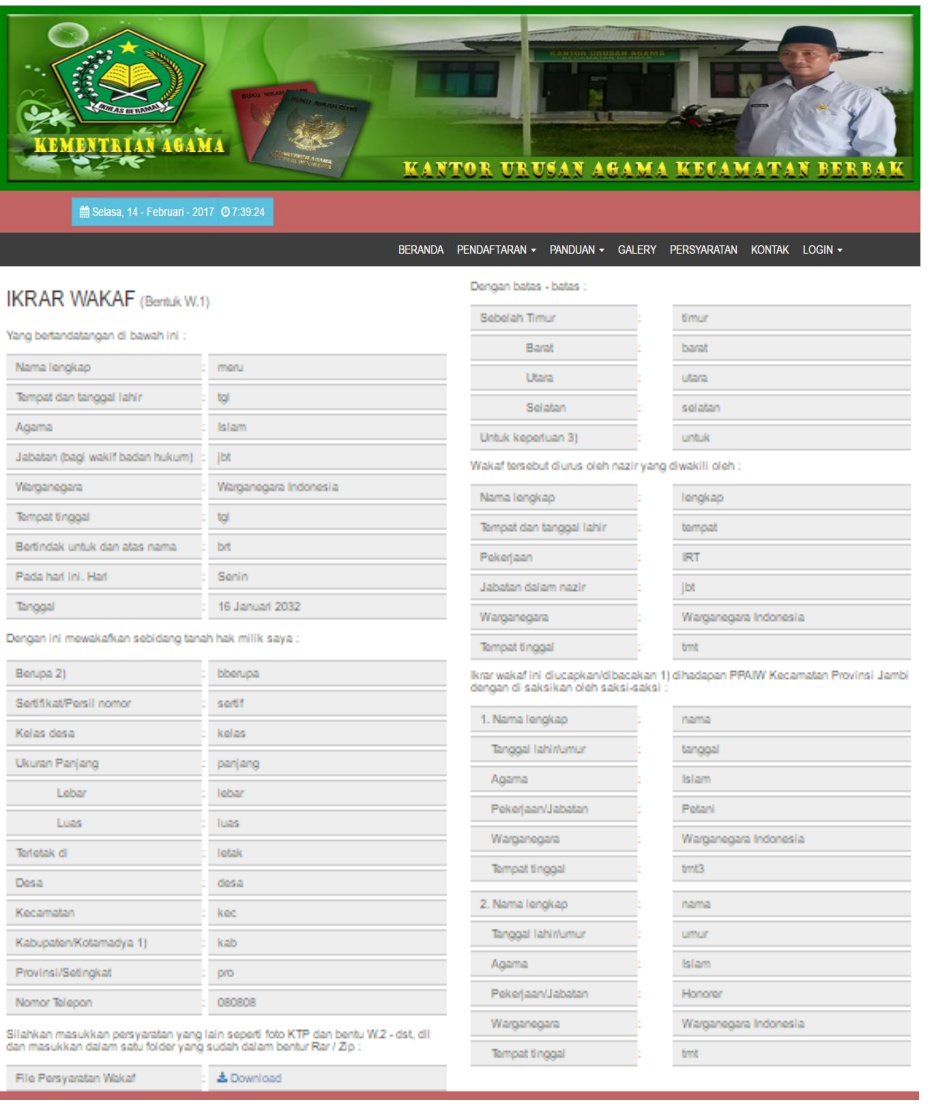

hasil rancangan pada gambar 4.37.

### 10. Tampilan Halaman Kirim Pesan (*Live Chat*)

Merupakan halaman yang berisikan pengaduan atau kirim pesan yang disediakan oleh website. Dalm halaman ini pengunjung dapat berkomunikasi secara online dengan admin. Adapun tampilan halaman kirim pesan terdapat pada gambar

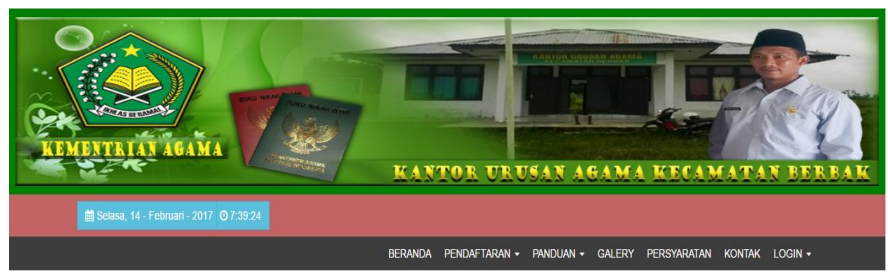

Selamat Datang meru Tinggalkan Forum

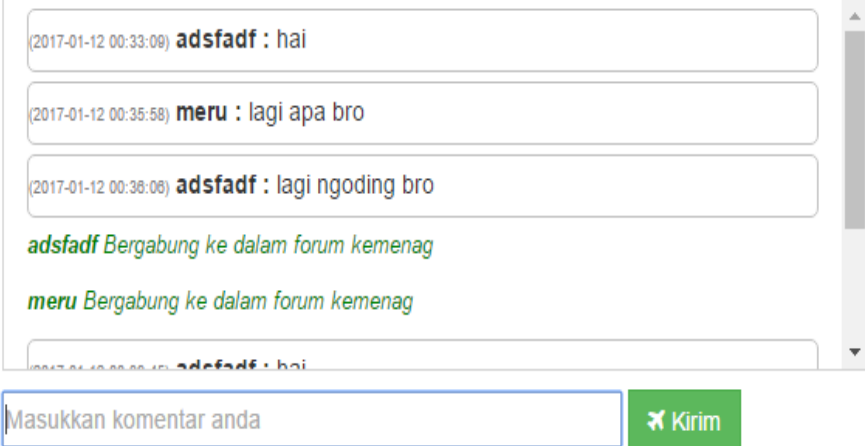

5.11 merupakan hasil rancangan pada gambar 4.29.

### 10. Tampilan Halaman Lihat Berita

Merupakan halaman portal berita yang berisikan berita/informasi yang dapat dilihat oleh pengunjung secara online. Adapun tampilan halaman portal berita dapat

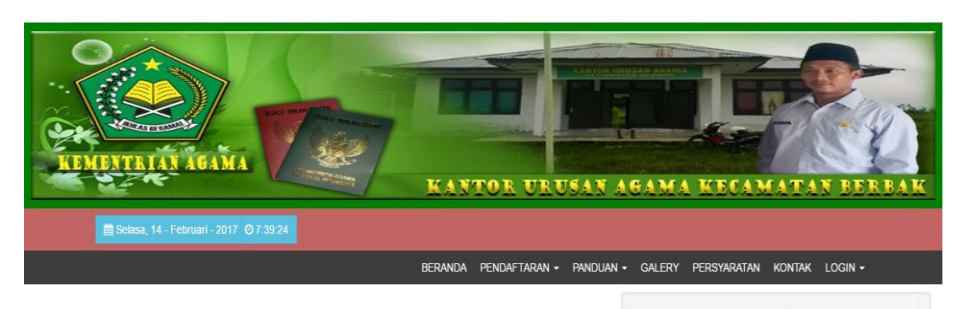

Etos Kerja dalam Al-Quran dan Hadis D. Tulis Clien : Ummi Masylton<br>© Publish : 2017-01-17 06:24:59<br>% Kategori : Ceramah Agama

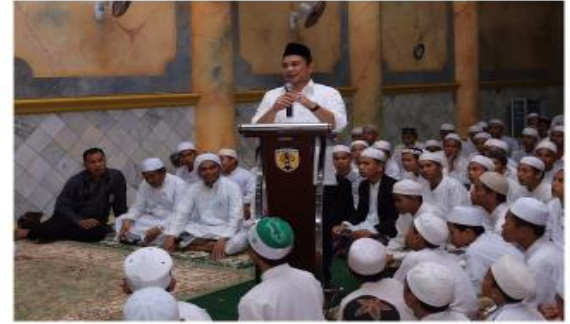

Agama Islam (Poto:

Allah SWT menjadikan semua yang ada di bumi sebagai lapangan untuk mencari rezeki atau kehidupan. Gleh karena itu, bertebaraniah di muka bumi ini untuk mencari anugerah dari Allah SWT. Al-Qur'an menganjurkan manusia lagar bersikap disiplin dan menggunakan waktu secara efektif dan efisien. Apabila seseorang ingin mengalami kesuksesan dalam kehidupannya, salah satu modal utama adalah memiliki otos kerja yang tinggi.

Dalam risalah yang mengandung pedoman hidup yang lengkap dan lurus terdapat pula etos kerja, berupa pedoman dan turtunan dalam bekerja supaya karyanya sukses dan berkah. Etos kerja yang datang dari Allah Pencipta dan Penguasa alam raya inilah yang paling tepat dan yang hak, karena tiada tagi keterampilan dan pengaturan dari makhluk manapun yang mampu menandinginya.[1]

#### VISI

OPTIMAL ISASI PELAYANAN PRIMA CIPTAKAN MASYARAKAT ISLAMI, MAJU DAN MANDE **MISI** MENINGKATKAN KUALITAS PENYELENGGARAAN DAN PELAYANAN

SECARA PROFESIONAL DIBIDANG KEPENGHULUAN KELUARGA SAKINAH KEMITRAAN UMAT, KEMASJIDAN, HAJIL ZAKAT, WAKAF DAN KEGIATAN LINTAS SEKTORAN.

dilihat pada gambar 5.12 merupakan hasil rancangan pada gambar 4.23.

### 10. Tampilan Alur Pelayanan Nikah

Merupakan halaman yang berisikan gambar alur pelayanan nikah. Dalam halaman ini pengunjung dapat melihat secara online alur pendaftaran nikah pada Kantor Urusan Agama. Adapun tampilan halaman alur pelayanan nikah dapat dilihat

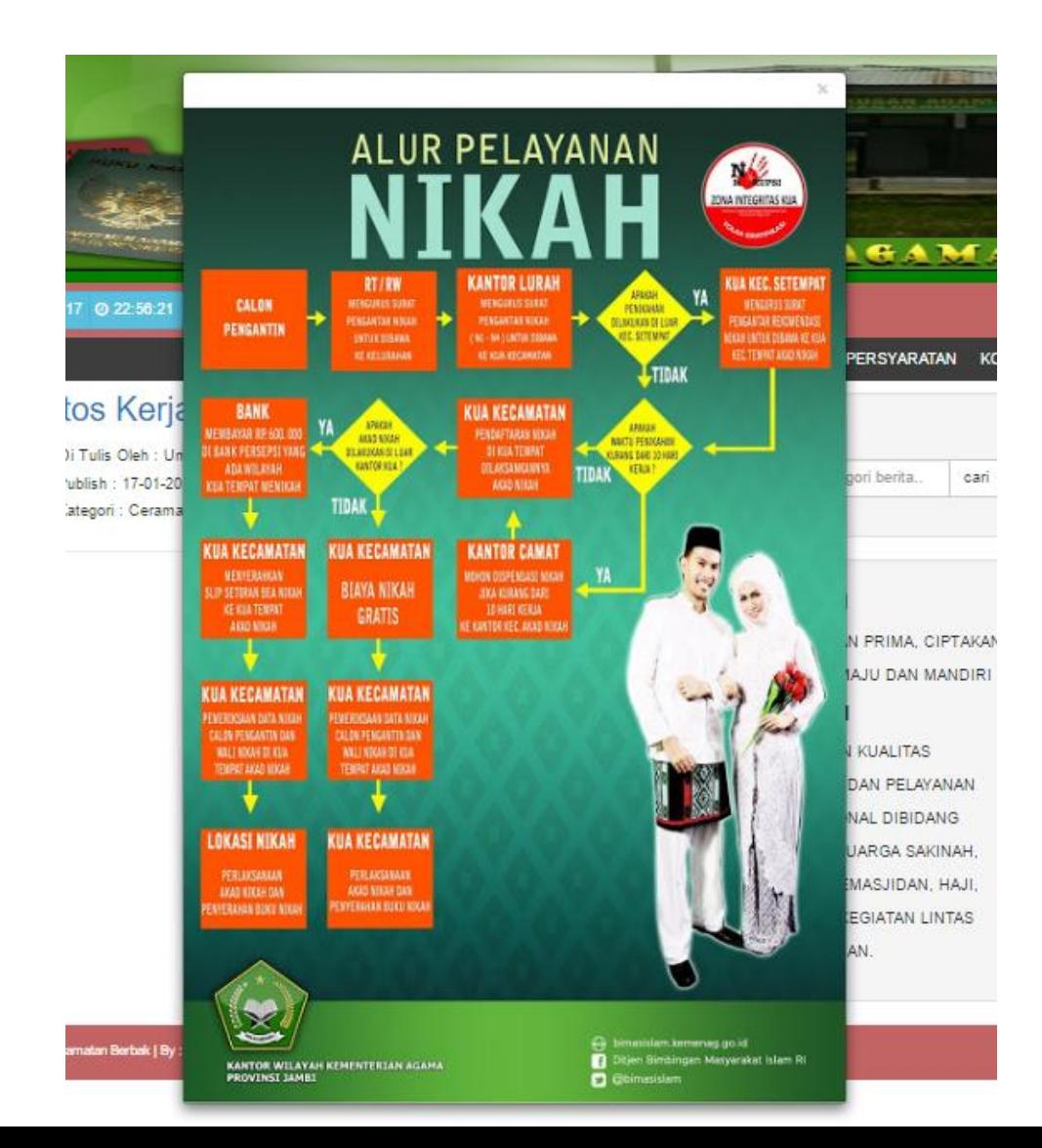

pada gambar 5.13 merupakan hasil rancangan pada gambar 4.41.

### 9. Tampilan Pengumuman Kehendak Nikah

Merupakan halaman yang berisikan gambar pengumuman kehendak nikah. Dalam halaman ini pengunjung dapat melihat secara online contoh pendaftaran pengajuan nikah yang telah terdaftar. Adapun tampilan halaman pengumuman kehendak nikah dapat dilihat pada gambar 5.14 merupakan hasil rancangan pada

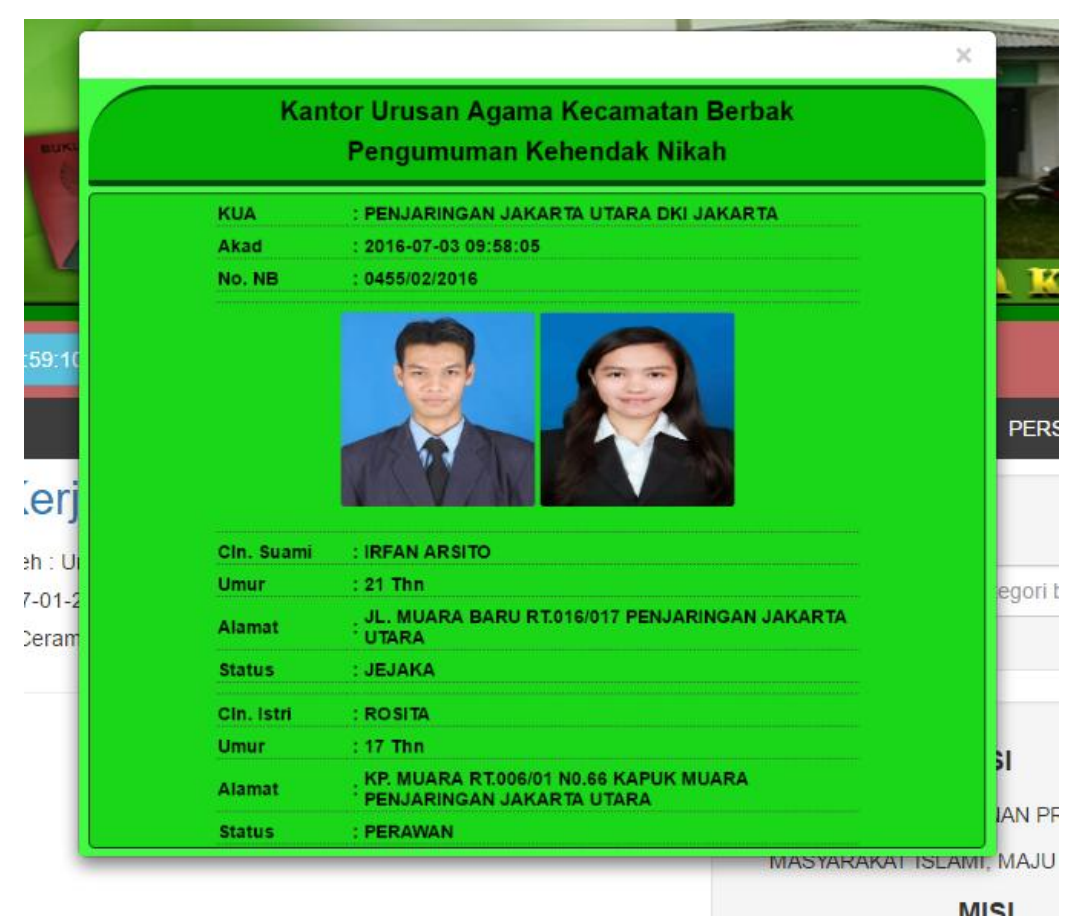

gambar 4.40.

### **5.1.2. Tampilan Halaman Administrator**

1. Tampilan Halaman Utama Admin

Halaman utama admin merupakan halaman yang dapat diakses oleh ketua dan staf Kantor Urusan Agama Kecamatan Berbak untuk melakukan pengolahan berita, pendaftaran, pengarsipan, unggah foto dan persyaratan. Adapun bentuk tampilan utama administrator dapat dilihat pada gambar 5.15.

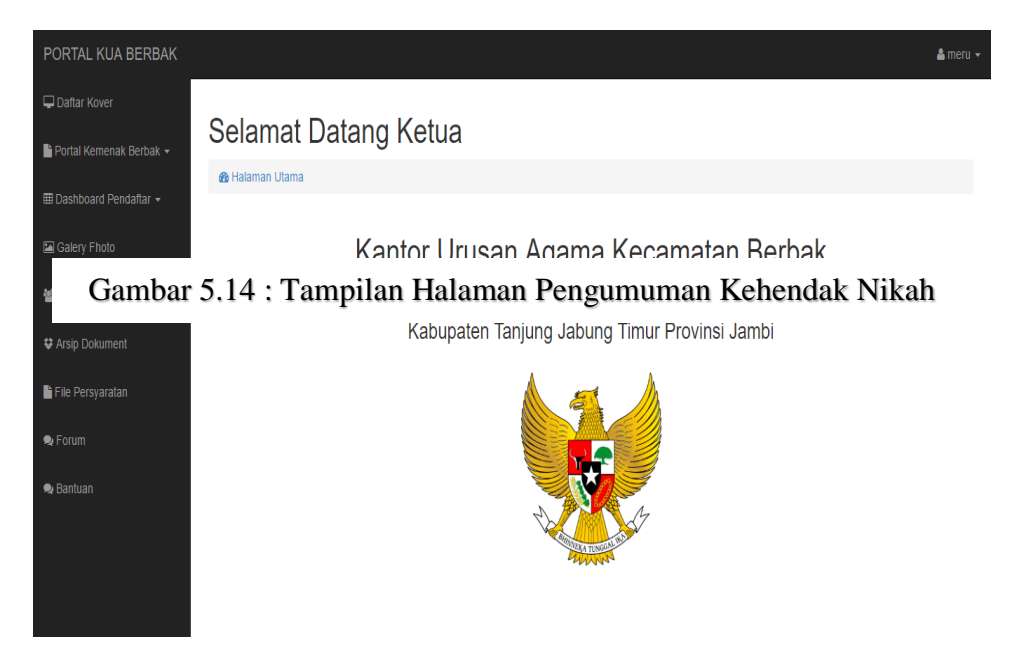

Gambar 5.15 : Tampilan Halaman Utama Administrator

2. Tampilan Halaman Pengelolaan Portal Berita

Merupakan halaman pengelolaan data berita untuk halaman pengunjung. Halaman ini berisi form pengisian berita pada saat pengunjung mengarah ke halaman beranda. Adapun tampilan halaman tambah berita dapat dilihat pada gambar 5.16 dan

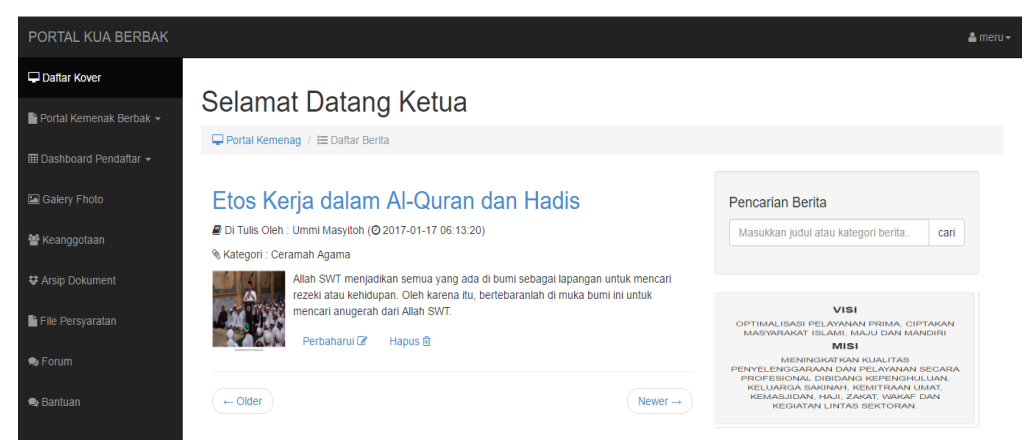

5.17 merupakan hasil rancangan pada gambar 4.22 dan gambar 4.24.

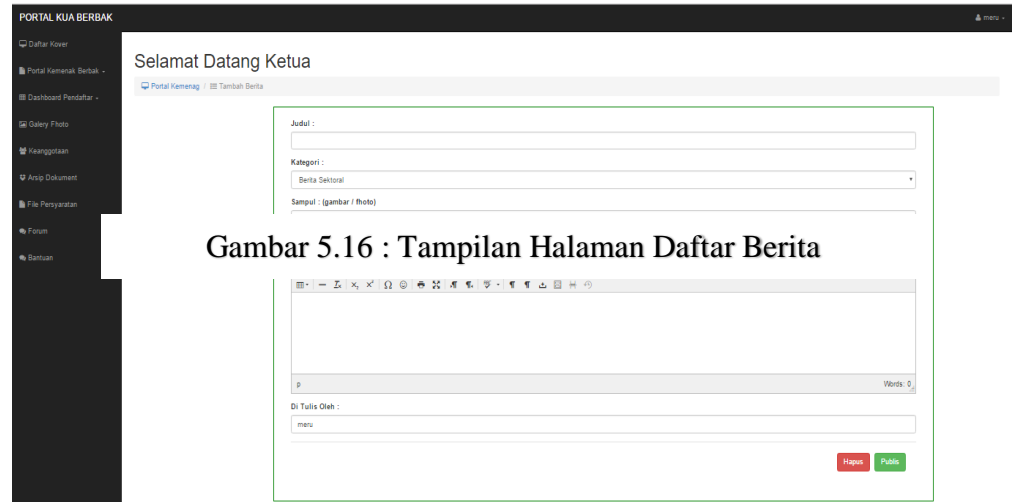

### 3. Tampilan Halaman Tambah dan Hapus Foto

Merupakan halaman yang berisikan *form upload* gambar atau foto dokumentasi acara pernikahan dan lintas sektoral di Kecamatan Berbak. Gambar yang diunggah akan tampil dihalaman pengunjung. Adapun tampilan halaman tambah foto dapat dilihat pada gambar 5.18 dan 5.19 merupaka hasil rancangan pada

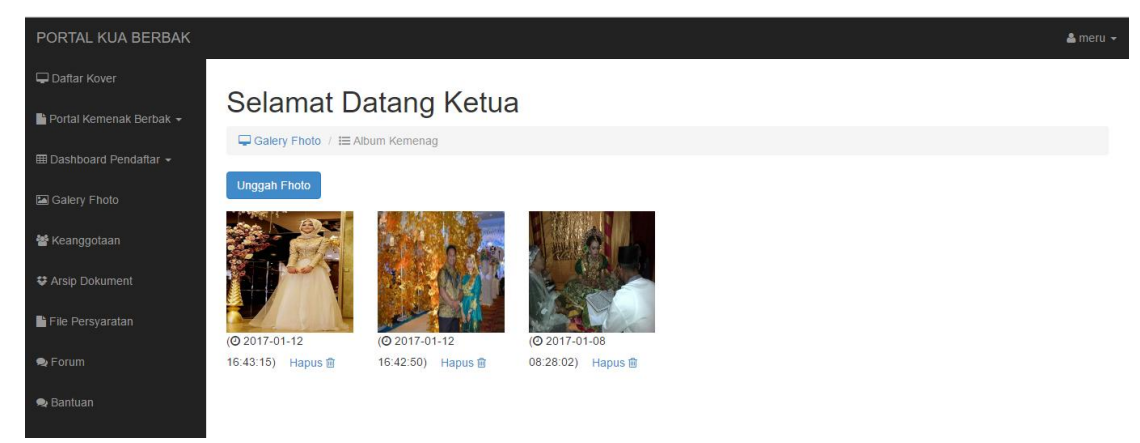

gambar 4.32 dan 4.33.

Gambar 5.18 : Tampilan Halaman Galeri Fhoto

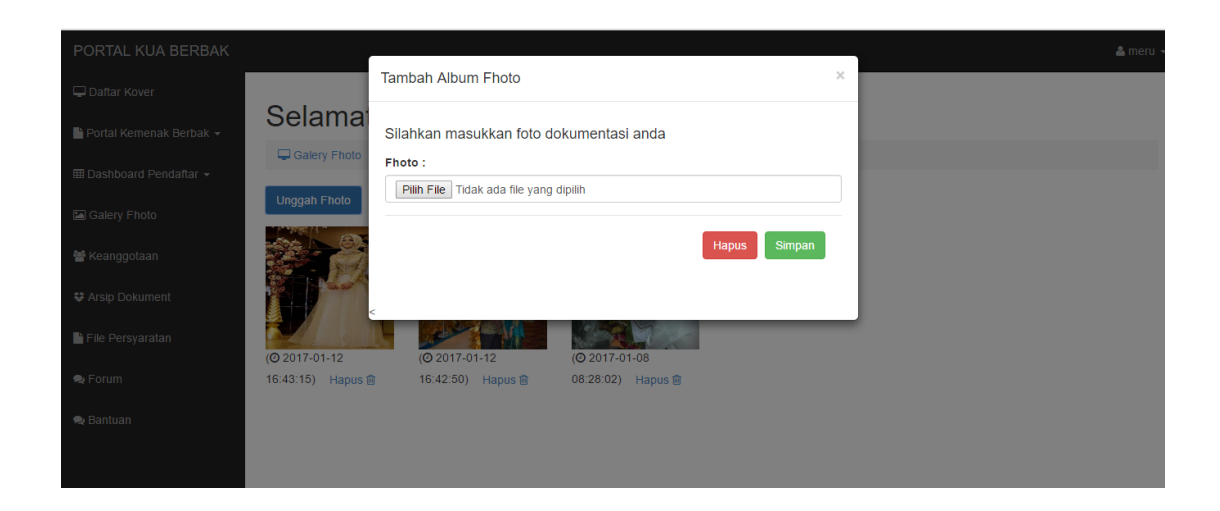

### 4. Tampilan Halaman Pengelolaan Anggota Administrator

Merupakan halaman yang berisikan *form* penambahan data staf sebagai admin untuk mendapatkan *id login* ke sistem administrator. Adapun halaman pengelolaan anggota administrator dapat dilihat pada gambar 5.20 dan 5.21 merupakan hasil rancang Gambar 5.19: Tampilan Halaman Unggah Foto

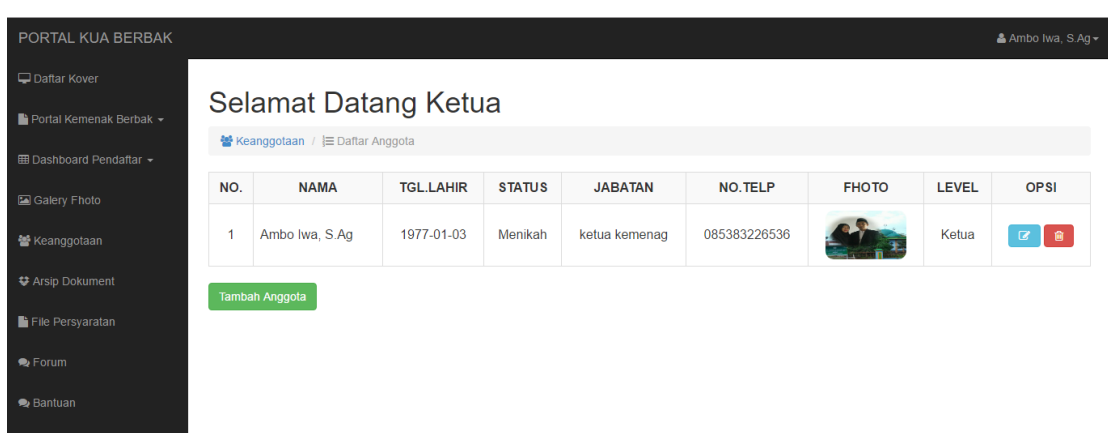

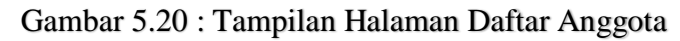

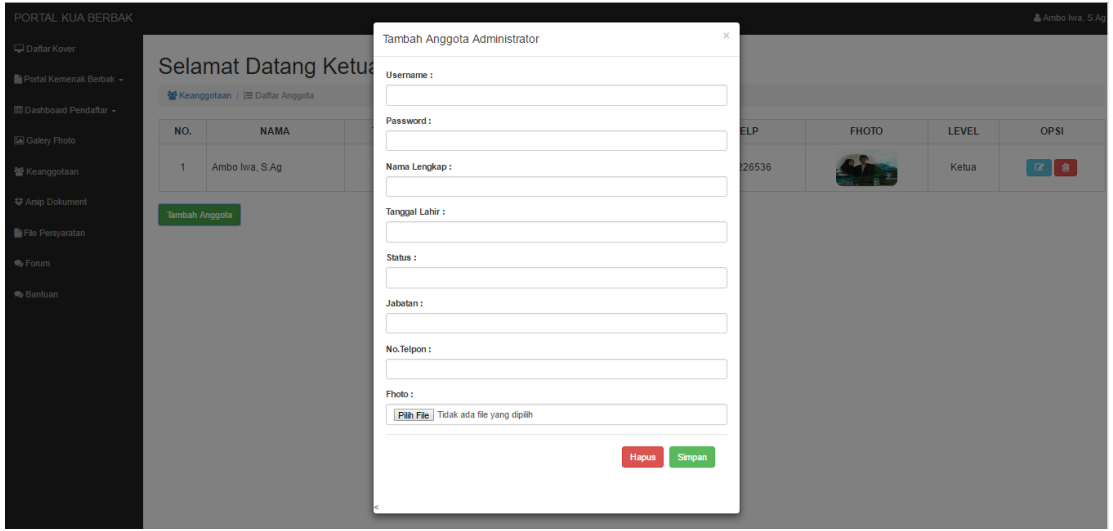

Gambar 5.21 : Tampilan Halaman Tambah Anggota

5. Tampilan Ganti dan Hapus Kover *Website*

Merupakan halaman yang berisikan form daftar dan unggah kover untuk

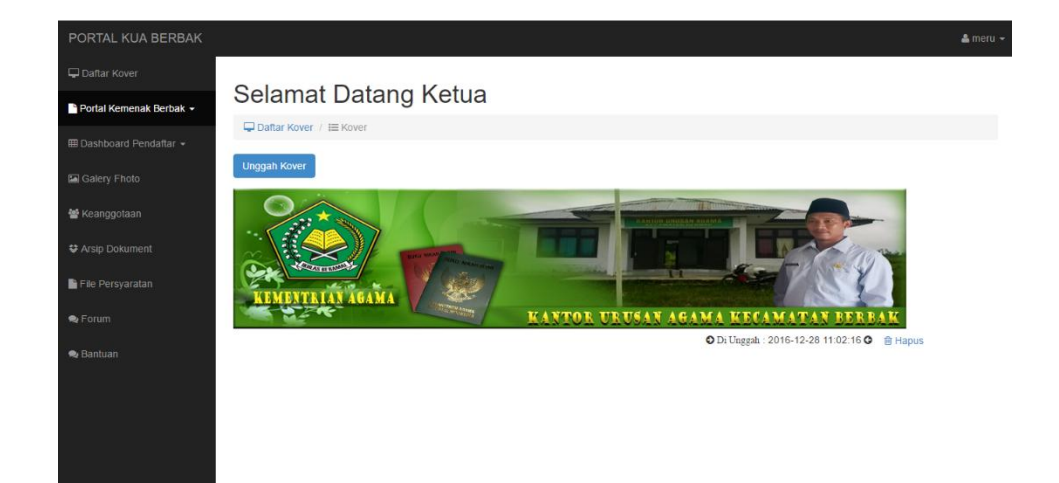

merubah logo/kover/*header* pada halaman pengunjung. Halaman ini bertujuan memudahkan staf Kantor Uruan Agama Kecamatan Berbak mengembangkan inovasi tampilan website agar semakin menarik. Adapun tampilan halaman tambah kover *website* dapat dilihat pada gambar 5.22 dan 5.23 merupakan hasil rancangan pada gambar 4.42 dan 4.43.

### 6. Tampilan Halaman Pengarsipan Dokumen

Merupakan halaman yang berisikan *form upload* arsip dan daftar arsip yang sudah tersimpan dalam *database* yang dapat di*download* dimanapun dan kapan pun. Seperti dokumen persyaratan dan dokumen lintas sektoral di Kantor Urusan Agama Kecamatan Berbak. Adapun tampilan halaman tambah informasi dapat dilihat pada Gambar 5.22 : Tampilan Halaman Daftar Kover *Website*

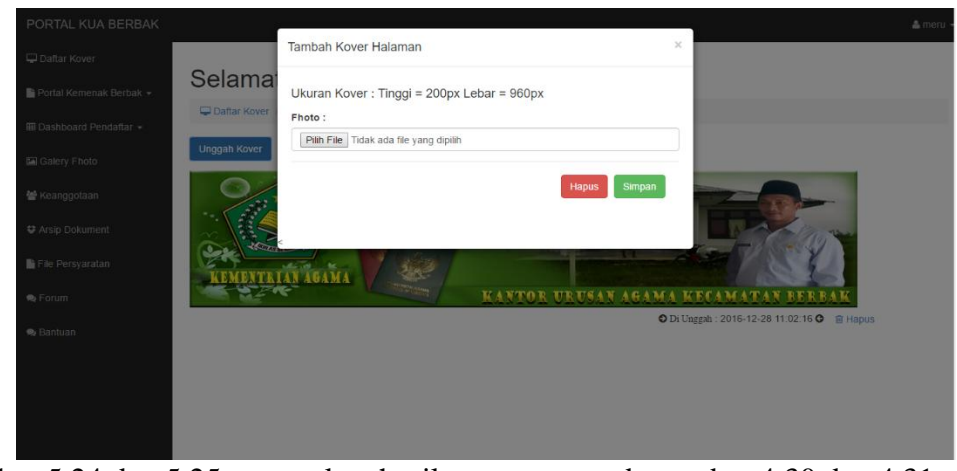

gambar 5.24 dan 5.25 merupakan hasil rancangan pada gambar 4.30 dan 4.31. Gambar 5.23 : Tampilan Halaman Unggah Kover *Website*

| PORTAL KUA BERBAK                                            |                                                                                                    |                                    |                     |     |        |               |   | $\Delta$ meru $\sim$ |  |  |
|--------------------------------------------------------------|----------------------------------------------------------------------------------------------------|------------------------------------|---------------------|-----|--------|---------------|---|----------------------|--|--|
| Daftar Kover<br>$\blacksquare$ Portal Kemenak Berbak $\star$ | Selamat Datang Ketua                                                                                                    |                                    |                     |     |        |               |   |                      |  |  |
| <b>E Dashboard Pendaftar ▼</b>                               |                                                                                                    | Arsip Dokument / ELoker            |                     |     |        |               |   |                      |  |  |
| Galery Fhoto                                                 | <b>Tambah Arsip Dokument</b>                                                                                                    |                                    |                     |     |        |               |   |                      |  |  |
| 상 Keanggotaan<br><b>♥ Arsip Dokument</b>                     | Loker Pengarsipan Dokument<br><b>No</b><br><b>Ukuran</b><br><b>Nama</b><br><b>Tanggal</b><br><b>Tipe</b><br><b>Unduh</b><br>Keterangan<br><b>Hapus</b> |                                    |                     |     |        |               |   |                      |  |  |
| File Persyaratan                                             |                                                                                                    | dokument pernikahan bulan desember | 12-01-2017 11:37:38 | iso | 733184 | sebagai bukti | 孟 | $\bullet$            |  |  |
| $\bullet$ Forum                                              |                                                                                                    |                                    |                     |     |        |               |   |                      |  |  |
| $\bullet$ Bantuan                                            |                                                                                                    |                                    |                     |     |        |               |   |                      |  |  |

Gambar 5.24 : Tampilan Halaman Daftar Arsip Dokumen

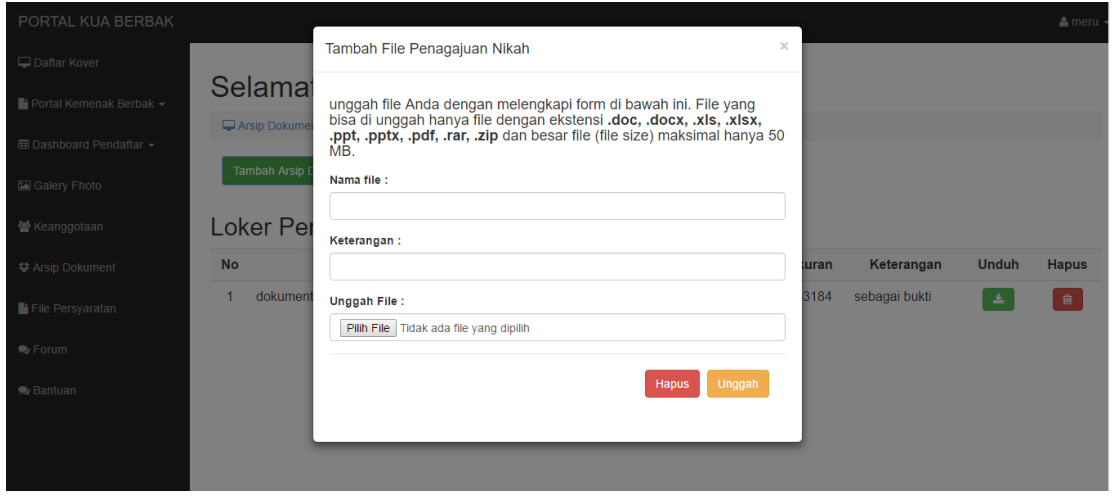

7. Tampilan Halaman Pengelolaan Pendaftaran Gambar 5.25 : Tampilan Halaman Tambah Arsip Dokumen

Merupakan halaman yang berisikan form pendaftaran dan menampilkan biodata pengunjung yang mendaftarkan diri secara online di Kantor Urusan Agama Kecamatan berbak. Setelah terdaftar, admin dapat mengelola pendaftaran seperti mengubah, melihat, menghapus data pendaftaran serta mengkonfirmasi. Adapun gambar tampilan halaman konfirmasi pendaftar dapat dilihat pada gambar 5.26, 5.27, 5.28, 5.29 dan 5.30 merupakan hasil rancangan pada gambar 4.44.

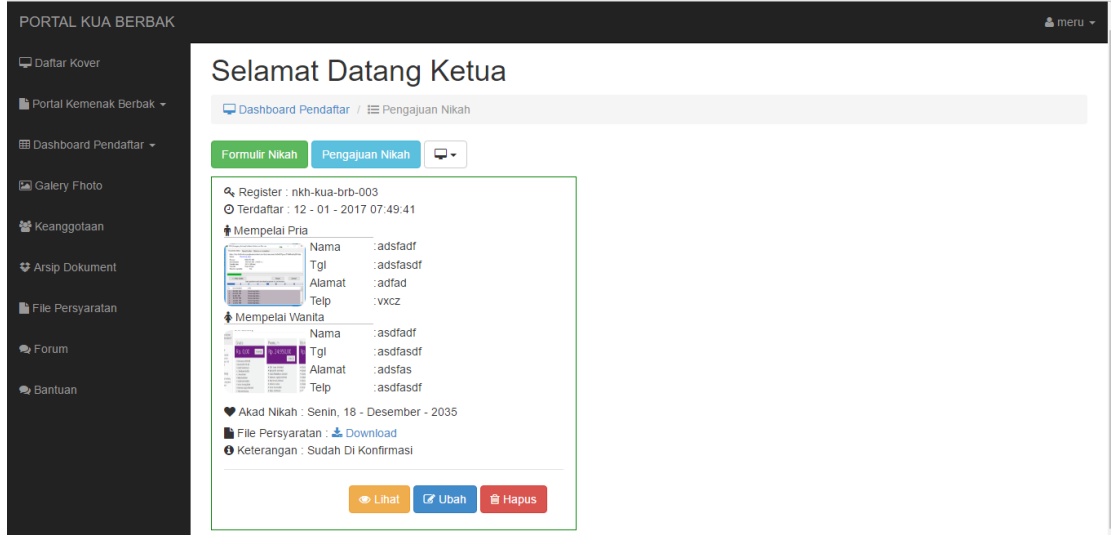

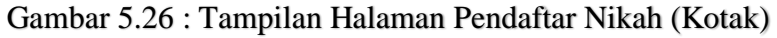

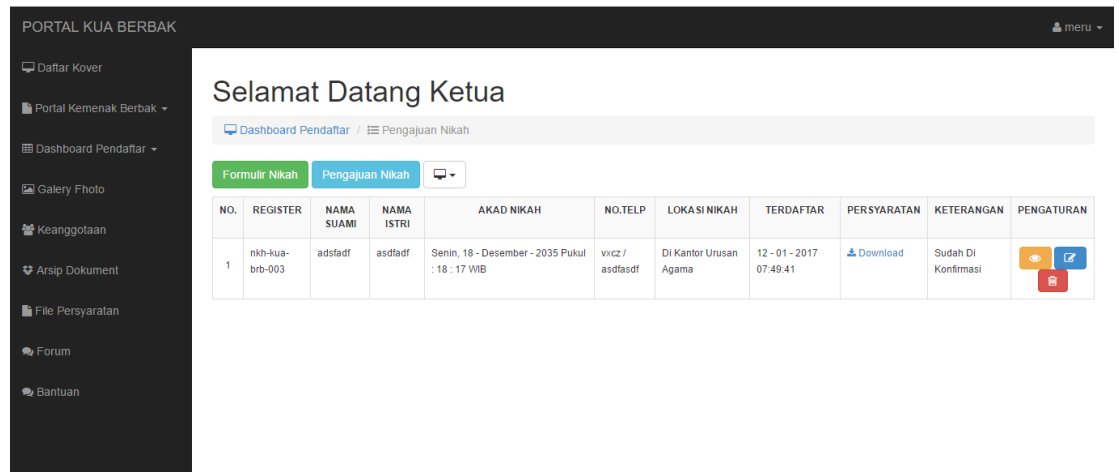

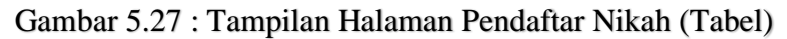

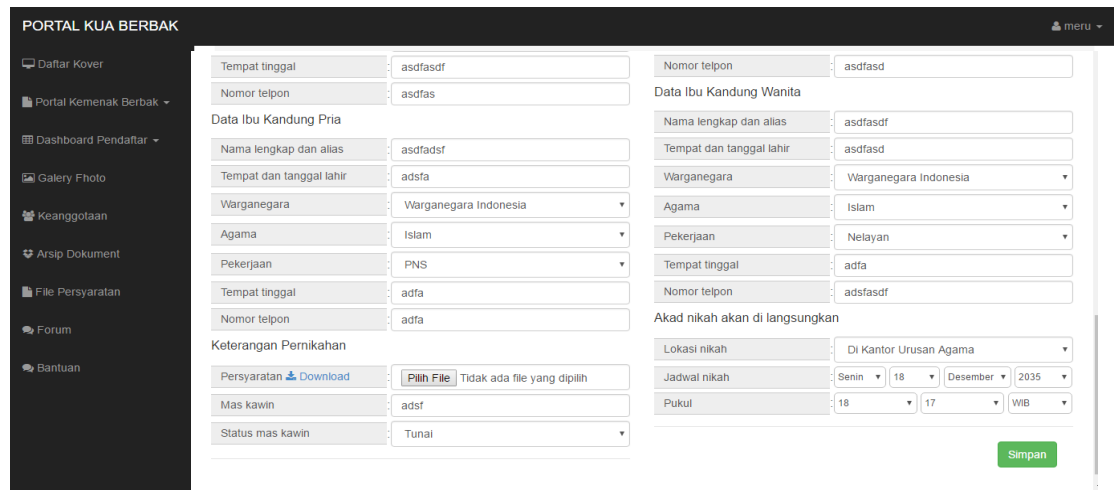

| PORTAL KUA BERBAK                   |                      |                       |                                           |                  |               |                             |                |                                   |                              |                               | $\Delta$ meru $\sim$       |
|-------------------------------------|----------------------|-----------------------|-------------------------------------------|------------------|---------------|-----------------------------|----------------|-----------------------------------|------------------------------|-------------------------------|----------------------------|
| Daftar Kover                        |                      |                       |                                           |                  |               |                             |                |                                   |                              |                               |                            |
| Portal Kemenak Berbak -             | Selamat Datang Ketua |                       |                                           |                  |               |                             |                |                                   |                              |                               |                            |
| <b>EEDashboard Pendaftar ▼</b>      |                      |                       | □ Dashboard Pendaftar / I Pengajuan Wakaf |                  |               |                             |                |                                   |                              |                               |                            |
| Galery Fhoto                        |                      | <b>Formulir Wakaf</b> | Pengajuan Wakaf                           | <b>A</b> Cetak   |               |                             |                |                                   |                              |                               |                            |
| Keanggotaan                         | NO.                  | <b>REGISTER</b>       | <b>NAMA</b><br><b>LENGKAP</b>             | <b>BERTINDAK</b> | <b>BERUPA</b> | <b>NAMA</b><br><b>NAZIR</b> | <b>NO.TELP</b> | <b>FILE</b><br><b>PERSYARATAN</b> | <b>TERDAFTAR</b>             | <b>KETERANGAN</b>             | PENGATURAN                 |
| <b>₩ Arsip Dokument</b>             |                      | wkf-kua-brb-<br>001   | meru                                      | brt              | bberupa       | lengkap                     | 080808         | La Download                       | $08 - 01 - 2017$<br>03:00:45 | <b>Belum Di</b><br>Konfirmasi | $\alpha$<br>$\bullet$<br>會 |
| File Persyaratan<br>$\bullet$ Forum | $\overline{2}$       | wkf-kua-brb-<br>002   | meru                                      | brt              | bberupa       | lengkap                     | 080808         | L Download                        | $08 - 01 - 2017$<br>03:04:53 | Belum Di<br>Konfirmasi        | $\alpha$<br>$\bullet$<br>會 |
| $\bullet$ Bantuan                   |                      |                       |                                           |                  |               |                             |                |                                   |                              |                               |                            |
|                                     |                      |                       |                                           |                  |               |                             |                |                                   |                              |                               |                            |

Gambar 5.29 : Tampilan Halaman Daftar Pendaftar Wakaf

| <b>PORTAL KUA BERBAK</b>        |                                                                    |                                                                                   |                                                       | $\Delta$ meru $\sim$                                                      |
|---------------------------------|--------------------------------------------------------------------|-----------------------------------------------------------------------------------|-------------------------------------------------------|---------------------------------------------------------------------------|
| Daftar Kover                    |                                                                    |                                                                                   |                                                       |                                                                           |
| Portal Kemenak Berbak -         | Selamat Datang Ketua                                               |                                                                                   |                                                       |                                                                           |
| <b>EE Dashboard Pendaftar ▼</b> | □ Dashboard Pendaftar / I Formulir Wakaf                           |                                                                                   |                                                       |                                                                           |
|                                 | <b>Formulir Wakaf</b><br>Pengajuan Wakaf                           |                                                                                   |                                                       |                                                                           |
| Galery Fhoto                    |                                                                    |                                                                                   | Dengan batas - batas                                  |                                                                           |
| <b>替 Keanggotaan</b>            | <b>IKRAR WAKAF (Bentuk W.1)</b>                                    |                                                                                   | Sebelah Timur                                         | timur                                                                     |
| <b>₩</b> Arsip Dokument         | Yang bertandatangan di bawah ini                                   |                                                                                   | Barat                                                 | barat                                                                     |
|                                 | Nama lengkap                                                       | meru                                                                              | Utara                                                 | utara                                                                     |
| File Persyaratan                | Tempat dan tanggal lahir                                           | tgl                                                                               | Selatan                                               | selatan                                                                   |
| $\Rightarrow$ Forum             | Agama                                                              | Islam                                                                             | Untuk keperluan 3)                                    | untuk                                                                     |
| $\leftrightarrow$ Bantuan       | Jabatan (bagi wakif badan hukum)                                   | jbt                                                                               | Wakaf tersebut diurus oleh nazir yang diwakili oleh : |                                                                           |
|                                 | Warganegara                                                        | Warganegara Indonesia                                                             | Nama lengkap                                          | lengkap                                                                   |
|                                 | <b>Tempat tinggal</b>                                              | tgl                                                                               | Tempat dan tanggal lahir                              | tempat                                                                    |
|                                 | Bertindak untuk dan atas nama                                      | brt                                                                               | Pekerjaan                                             | <b>IRT</b><br>$\mathbf v$                                                 |
|                                 | Berupa 2)                                                          | bberupa                                                                           |                                                       | Ikrar wakaf ini diucapkan/dibacakan 1) dihadapan PPAIW Kecamatan Provinsi |
|                                 | Sertifikat/Persil nomor                                            | sertif                                                                            | Jambi dengan di saksikan oleh saksi-saksi             |                                                                           |
|                                 | Kelas desa                                                         | kelas                                                                             | 1. Nama lengkap                                       | nama                                                                      |
|                                 |                                                                    |                                                                                   | Tanggal lahir/umur                                    | tanggal                                                                   |
|                                 | <b>Ukuran Panjang</b>                                              | panjang                                                                           | Agama                                                 | Islam                                                                     |
|                                 | Lebar                                                              | lebar                                                                             |                                                       |                                                                           |
|                                 | Luas                                                               | luas                                                                              | Pekerjaan/Jabatan                                     | Petani                                                                    |
|                                 | Terletak di                                                        | letak                                                                             | Warganegara                                           | Warganegara Indonesia                                                     |
|                                 | Desa                                                               | desa                                                                              | <b>Tempat tinggal</b>                                 | tmt3                                                                      |
|                                 | Kecamatan                                                          | kec                                                                               | 2. Nama lengkap                                       | nama                                                                      |
|                                 | Kabupaten/Kotamadya 1)                                             | kab                                                                               | Tanggal lahir/umur                                    | umur                                                                      |
|                                 | Provinsi/Setingkat                                                 | pro                                                                               | Agama                                                 | Islam                                                                     |
|                                 | Nomor Telepon                                                      | 080808                                                                            | Pekerjaan/Jabatan                                     | Honorer                                                                   |
|                                 | dan masukkan dalam satu folder yang sudah dalam bentur Rar / Zip : | Silahkan masukkan persyaratan yang lain seperti foto KTP dan bentu W.2 - dst, dll | Warganegara                                           | Warganegara Indonesia                                                     |
|                                 | File Persyaratan Wakaf                                             | Pilih File Tidak ada file yang dipilih                                            | <b>Tempat tinggal</b>                                 | tmt                                                                       |
|                                 |                                                                    |                                                                                   |                                                       | Simpan                                                                    |
|                                 |                                                                    |                                                                                   |                                                       |                                                                           |

Gambar 5.30 : Tampilan Halaman Ubah Data Pendaftar Wakaf

### 8. Tampilan *Live Chat* Administrator

Merupakan halaman yang berisikan pesan atau balas pesan yang disediakan oleh *website*. Dalam halaman ini admin dapat berkomunikasi secara online dengan pengunjung. Adapun tampilan halaman kirim pesan dapat dilihat pada gambar 5.31 merupakan hasil rancangan pada gambar 4.29.

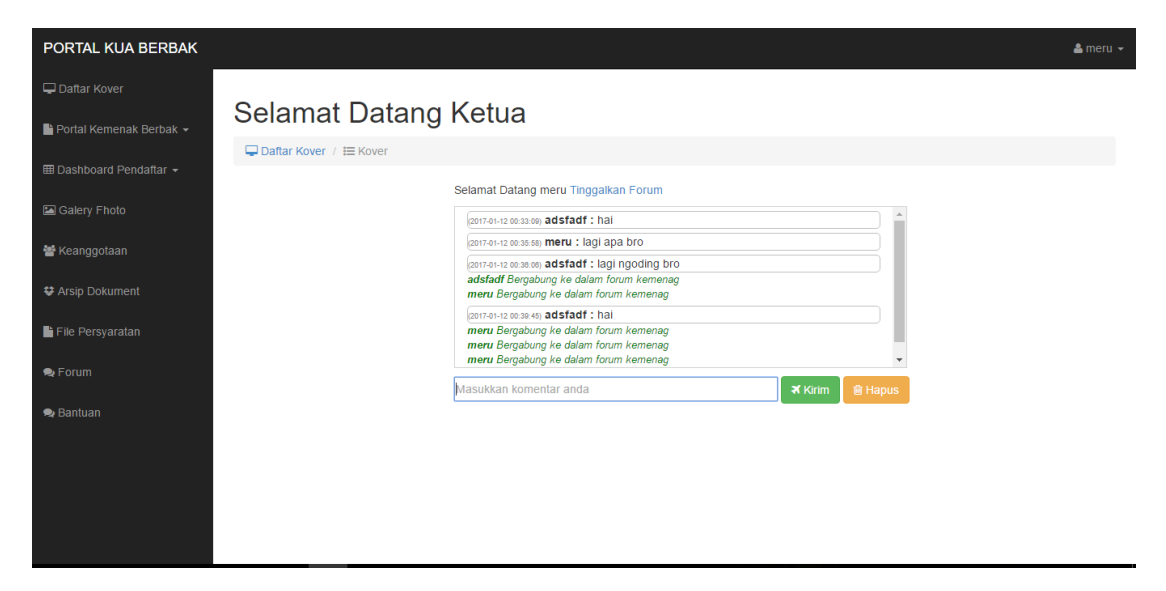

Gambar 5.31 : Tampilan Halaman *Live Chat* Admin

## 11. Tampilan *Login* Admin

Merupakan halaman yang berisikan *form login* untuk admin. Adapun implementasi dari halaman *form login* terdapat pada gambar 5.32 merupakan hasil

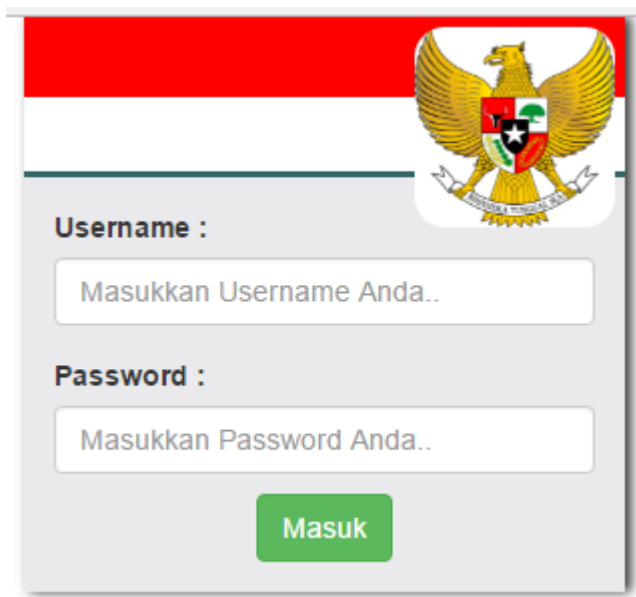

dari rancangan 4.35.

### 12. Tampilan *responsive website*

erupakan tampilan yang merubah ukuran website menjadi komptibel (responsive) yang menyesuaikan ukuran perangkat yang sedang mengakses website kantor urusan agama kecamatan berbak seperti diakses melalui *smartphone* dan pc. Adapun tampilan halaman *responsive website* dapat dilihat pada gambar 5.33, 5.34,

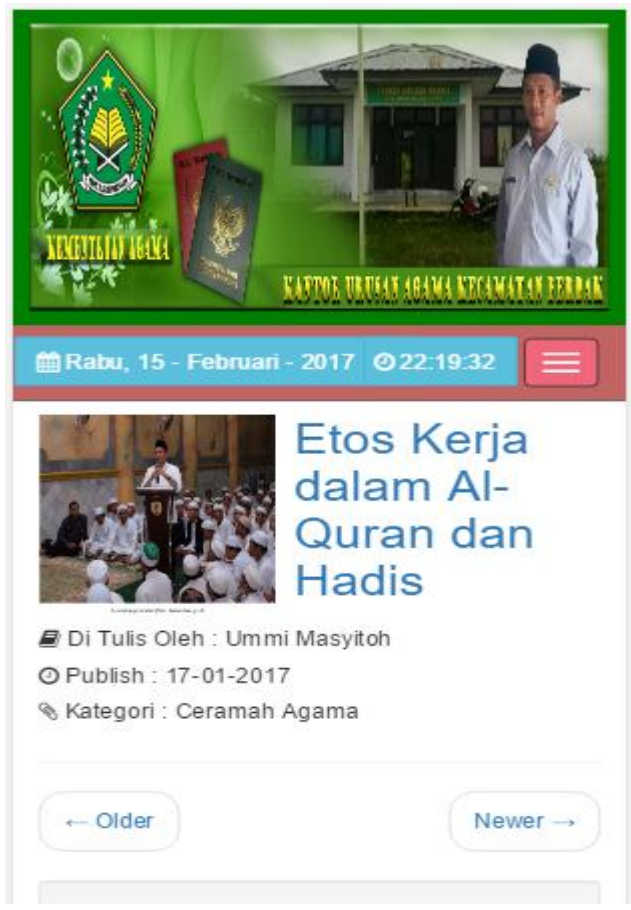

5.35 dan 5.36 merupakan hasil rancangan pada gambar 4.45.

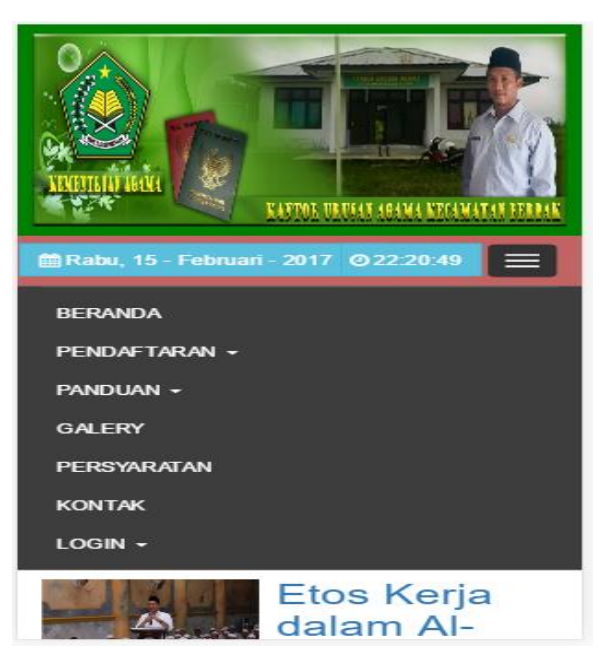

Gambar 5.34 : Tampilan *Responsive* Halaman Menu Pengunjung

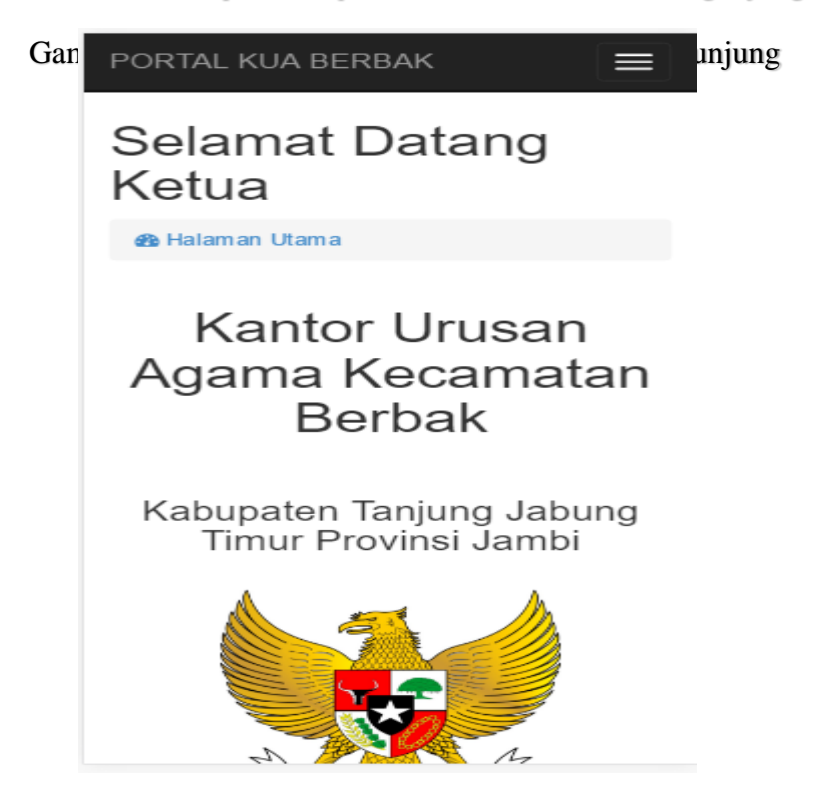

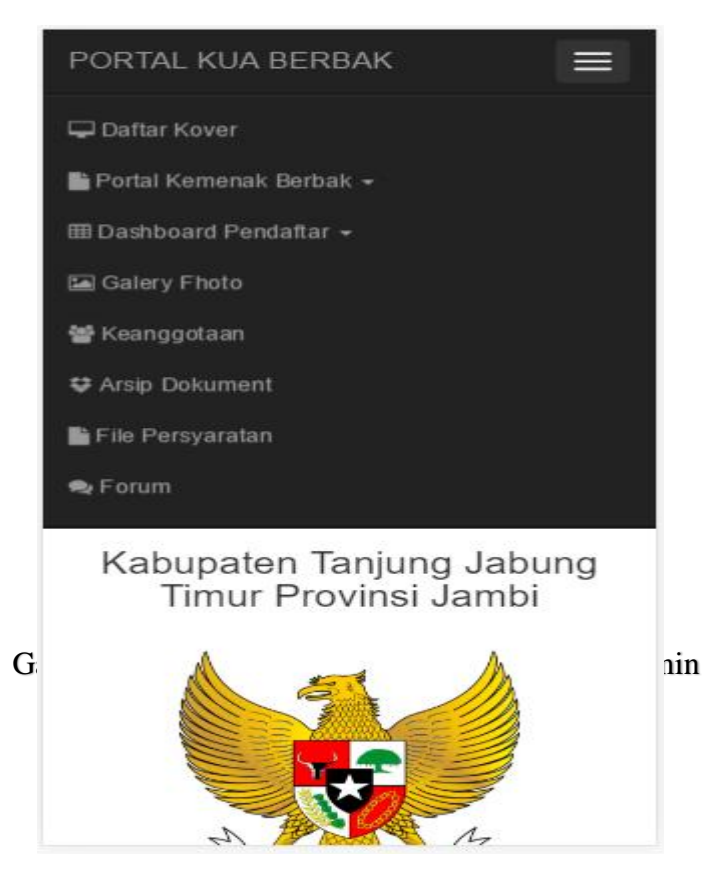

Gambar 5.36 : Tampilan *Responsive* Halaman Menu Admin

## **5.2. PENGUJIAN SISTEM**

Pada tahapan ini, penulis akan menjelaskan penelitian terhadap tahap pengujian hasil yang dilakukan dari Perancangan Sistem *E-Government* di Kantor Urusan Agama Kecamatan Berbak Berbasis Web yang telah dibuat. Tujuan dari tahapan ini adalah untuk mengetahui hasil yang dicapai dan apakah sistem sudah berjalan sesuai dengan kebutuhan dan apakah masih terdapat kesalahan atau kekurangan pada perancangan *website* ini.

Dalam pelaksanaan proses pengujian yang dilakukan, langkah awal yang dilakukan oleh penulis yaitu mencoba menjalankan setiap menu dan fungsi yang ada dan membandingkan serta mengamati setiap tampilan dan fungsionalitasnya apakah sudah sesuai dengan rancangan sistem yang dipaparkan pada bab sebelumnya. Sehingga penulis dapat mengetahui hal-hal dan kesalahan-kesalahan apa saja yang ada di dalam Sistem *E-Goverment* di Kantor Urusan Agama Kecamatan Berbak Kabupaten Tanjung Tabung Timur Provinsi Jambi sebagai media informasi dan pelayanan ini.

Adapun hasil pengujian yang telah dilakukan dapat dijabarkan pada table 5.1 :

| N <sub>0</sub> | <b>Deskripsi</b>                                           | <b>Prosedur</b>                   |                                                                               | <b>Keluaran</b>                                                                              | <b>Hasil</b> yang                                                                             | Kesi       |
|----------------|------------------------------------------------------------|-----------------------------------|-------------------------------------------------------------------------------|----------------------------------------------------------------------------------------------|-----------------------------------------------------------------------------------------------|------------|
|                |                                                            | pengujian                         |                                                                               | yang<br><b>Diharapkan</b>                                                                    | <b>Didapat</b>                                                                                | mpu<br>lan |
| $\mathbf{1}$   | Pengujian<br><i>login</i> admin<br>yang telah<br>terdaftar | Buka<br>halaman<br>login<br>admin | -masukkan<br>username<br>dan<br>password<br>Admin<br>-klik<br>tombol<br>login | Masuk<br>kehalaman<br>administrator                                                          | Admin telah<br>masuk ke<br>halaman<br>administrator                                           | Baik       |
| 2              | Pengujian<br>admin yang<br>belum<br>terdaftar              | Buka<br>halaman<br>login<br>admin | -masukkan<br>username<br>dan<br>password<br>sembarang<br>-klik<br>tombol      | Login gagal,<br>karena<br><i>username</i> dan<br>password<br>salah dan<br>belum<br>terdaftar | Login gagal,<br>user tidak<br>dapat masuk<br>kehalaman<br>administrator<br>dan<br>menampilkan | Baik       |

**Tabel 5.1 : Penjabaran Hasil Pengujian**

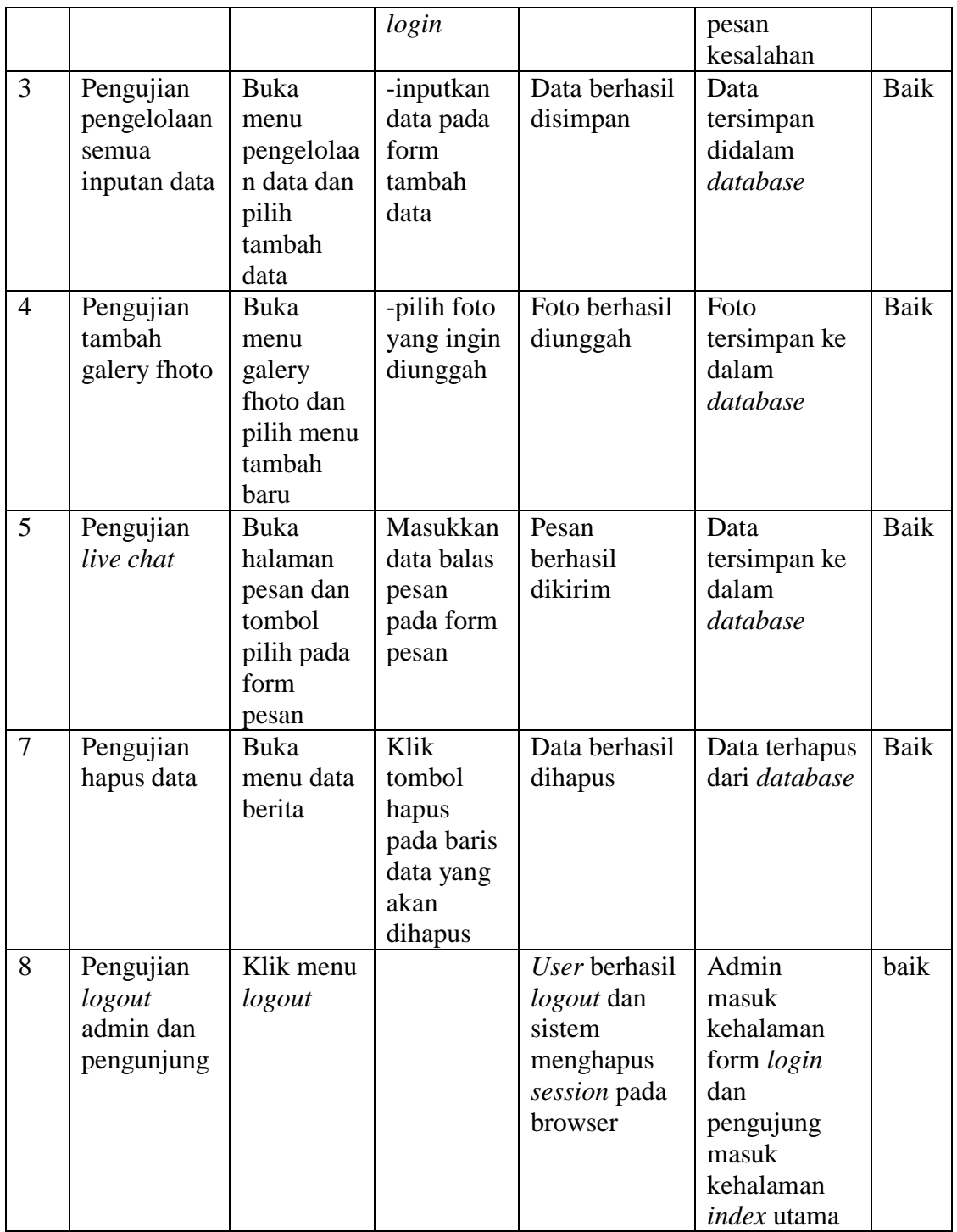

### **5.3. ANALISIS HASIL YANG DICAPAI PROGRAM**

Adapun analisis hasil yang dicapai oleh sistem yang telah dirancang guna mengatasi permasalahan yang terjadi pada Kantor Urusan Agama Kecamtan Berbak Kabupaten Tanjung Jabung Timur adalah sebagai berikut :

- 1. *Website* pendaftaran nikah dan wakaf secara *online* ini menyediakan informasi yang dapat diakses dengan mudah seperti informasi pelayanan.
- 2. Admin dapat mengelola *website*, seperti menambah, merubah atau menghapus data pada *website*.
- 3. Pengunjung dapat balas dan mengirim pesan dalam *website* yang telah disediakan seperti mengirim pesan pertanyaan dan komentar.
- 4. Pengunjung dapat melihat informasi, persyaratan, melakukan pendaftaran nikah dan wakaf secara online di Kantor Urusan Agama Kecamatan Berbak dan men*download file* persyaratan.